# Reportgenerator Classic

Ihr Tool für professionelle Auswertungen in time $\emph{Card}$  10

Mit Ihrer time Card 10 Zeiterfassung wird durch die Stempelvorgänge und die eingetragenen Abwesenheiten der Mitarbeiter eine große Datenmenge erzeugt. Mit dem Reportgenerator Classic, der vollständig in timeCard integriert ist, liefern wir Ihnen professionelle Statistiken. Im Standardumfang sind bereits fünf professionelle Reports, die niemandem fehlen sollten, enthalten.

### Muster der Integration in timeCard:

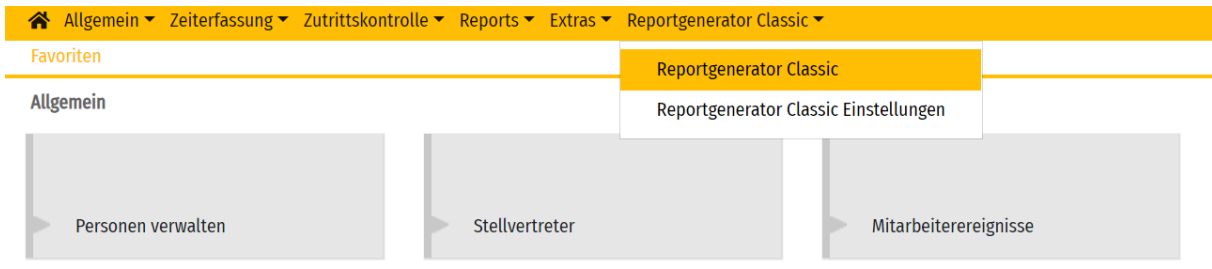

#### Muster der Anwendersicht im Reportgenerator Classic:

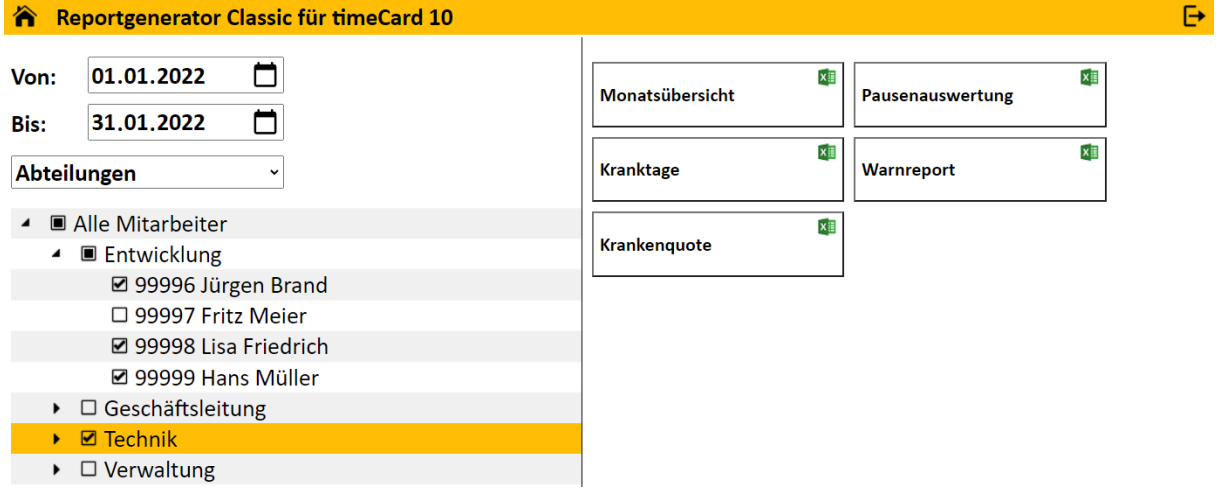

# Highlights des Reportgenerator Classic:

- $\checkmark$  Vollständig in time *Card* integriert über einen zusätzlichen Menüpunkt
- Keine Benutzeranlage erforderlich die time Card Benutzer werden automatisch übernommen und Sie entscheiden über die Zugriffseinstellungen, wer das Tool nutzen darf
- $\checkmark$  Mitarbeiterauswahl über Abteilungen oder Gruppen
- Flexible Auswertungszeiträume
- $\checkmark$  Auswertung ausschließlich der Mitarbeiter, auf die der Benutzer in time Card ein Zugriffsrecht hat
- $\checkmark$  Sperre einzelner Reports für bestimmte Nutzer konfigurierbar
- $\checkmark$  Download der fertig erstellten Reports als Excel-Datei im Browser

# timeCard365.de

# Reportgenerator Classic

Fortsetzung Ihr Tool für professionelle Auswertungen in timeCard 10

### Integrierte Reports:

- $\checkmark$  Monatsübersicht
- $\checkmark$  Pausenauswertung
- $\checkmark$  Kranktage
- $\checkmark$  Krankenquote
- $\checkmark$  Warnreport

### Zusätzliche Reports:

- $\checkmark$  Diverse Zusatzreports sind gegen Aufpreis verfügbar
- $\checkmark$  Auf Wunsch erstellen wir Ihnen individuelle Reports

# Hinweise:

- $\checkmark$  Zum Öffnen der Reports benötigen Sie Microsoft Excel ab Version 2013
- $\checkmark$  Das Ausführen von Makros muss in Excel erlaubt sein

- $\checkmark$  Einmaliger Kaufpreis 349 EUR zzgl. MwSt.
- $\checkmark$  Jährliche Softwarepflegegebühr in Höhe von 69 EUR zzgl. MwSt.
- $\checkmark$  Sonderanpassungen nach Aufwand

# Monatsübersicht

Datenblatt zu Report S0002

Gleitzeit, Krank- und Urlaubstage sowie der Resturlaub zum Ende des Auswertungszeitraums – alles auf einen Blick und filterbar nach Abteilung. Inklusive Summenbildung aller Spalten. Sortierung nach Mitarbeiternummer.

#### Muster:

Monatsauswertung Gleitzeit / Krank / Urlaub

Zeitraum: Dezember 21

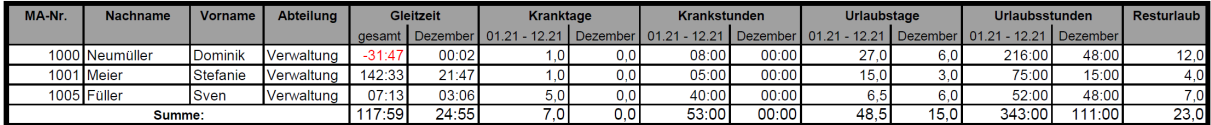

#### Inhalte der Auswertung:

- $\checkmark$  Gleitzeitkonto zum Ende des Auswertungsmonats
- $\checkmark$  Gleitzeit im Auswertungsmonat
- $\checkmark$  Kranktage im Auswertungszeitraum und im Auswertungsmonat
- $\checkmark$  Krankstunden im Auswertungszeitraum und im Auswertungsmonat
- Urlaubstage im Auswertungszeitraum und im Auswertungsmonat
- $\checkmark$  Urlaubsstunden im Auswertungszeitraum und im Auswertungsmonat
- $\checkmark$  Resturlaub zum Ende des Auswertungszeitraums

#### Auswertungszeitraum:

- $\checkmark$  Optimal 01.01. des Jahres bis zum Ende des gewünschten Auswertungsmonats, beispielsweise 01.01. bis 31.12. des Jahres für die Dezember-Auswertung inkl. Krank- und Urlaubstagen sowie Krank- und Urlaubsstunden des Gesamtjahres
- $\checkmark$  Jeder andere Auswertungszeitraum ist möglich, beispielsweise eine Quartalsauswertung vom 01.01. des Jahres bis zum 31.03. des Jahres

### Hinweise:

 Es müssen keine zusätzlichen Abwesenheiten oder Kalkulationsvorlagen angelegt werden.

- $\checkmark$  Im Kaufpreis des Reportgenerator Classic enthalten
- $\checkmark$  Sonderanpassungen nach Aufwand

# Pausenauswertung

Datenblatt zu Report S0003

Gleitzeit, Krank-, Kind-Krank- und Urlaubstage sowie als Fokus die Auswertung der Pausen der Mitarbeiter – alles auf einen Blick und filterbar nach Abteilung. Inklusive Summenbildung aller Spalten. Sortierung nach Mitarbeiternummer.

Muster – aufgegliedert in drei Teile – in Excel in einer Tabelle:

#### **Monatsauswertung Mitarbeiter**

Zeitraum: Dezember 21

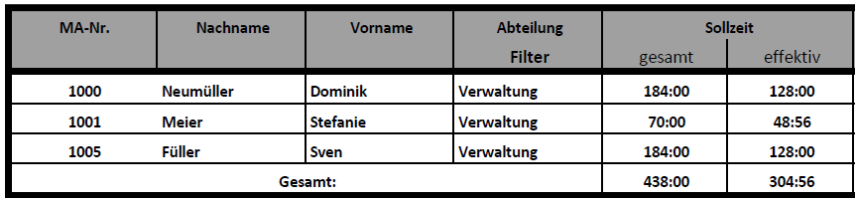

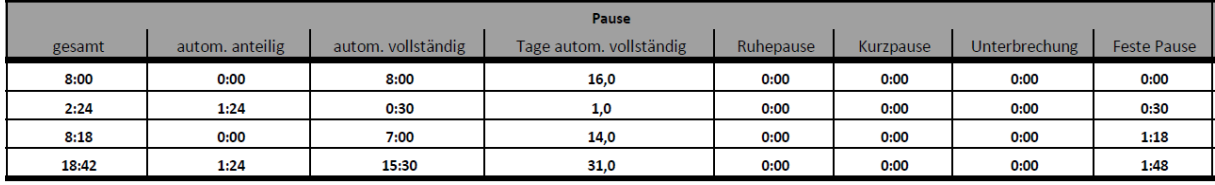

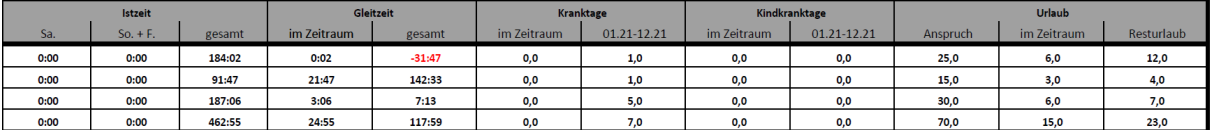

#### Inhalte der Auswertung:

- $\checkmark$  Sollzeit im Auswertungsmonat
- $\checkmark$  Sollzeit effektiv im Auswertungsmonat Sollzeit abzüglich bezahlter Abwesenheiten, somit die geplante Anwesenheitszeit im Betrieb
- $\checkmark$  Gesamtpausenzeit im Auswertungsmonat
- $\checkmark$  Zeitwerte der verschiedenen Pausenarten aus time Card
- $\checkmark$  Anzahl der Tage im Auswertungsmonat, an denen keine Pausen gestempelt wurden und ausschließlich automatische Pausen eingefügt wurden
- $\checkmark$  Arbeitszeit an Samstagen im Auswertungsmonat
- $\checkmark$  Arbeitszeit an Sonn- und Feiertagen im Auswertungsmonat
- $\checkmark$  Gleitzeit im Auswertungsmonat
- Gleitzeitsaldo zum Ende des Auswertungsmonats
- Kranktage im Auswertungszeitraum und im Auswertungsmonat
- $\checkmark$  Kind-Kranktage im Auswertungszeitraum und im Auswertungsmonat
- $\checkmark$  Jahresurlaubsanspruch des Mitarbeiters
- $\checkmark$  Urlaubstage im Auswertungsmonat
- $\checkmark$  Resturlaub zum Ende des Auswertungszeitraums

# Pausenauswertung

Fortsetzung Datenblatt zu Report S0003

### Auswertungszeitraum:

- $\checkmark$  Optimal 01.01. des Jahres bis zum Ende des gewünschten Auswertungsmonats, beispielsweise 01.01. bis 31.12. des Jahres für die Dezember-Auswertung inkl. Krank- und Kind-Kranktagen des Gesamtjahres
- $\checkmark$  Jeder andere Auswertungszeitraum ist möglich, beispielsweise eine Quartalsauswertung vom 01.01. des Jahres bis zum 31.03. des Jahres

### Hinweise:

 $\checkmark$  Kind Krank (Kürzel KK) muss angelegt sein mit Haken bei "Als Arbeitszeit anrechnen (bezahlte An-/Abwesenheit)"

- $\checkmark$  Im Kaufpreis des Reportgenerator Classic enthalten
- $\checkmark$  Sonderanpassungen nach Aufwand

# Kranktage

Datenblatt zu Report S0004

Der Report dient der Auswertung der unterschiedlichen Krankheitsgründe. Ausgewertet werden Krank, Krank Ende Lohnfortzahlung, Kind Krank und Krank Arbeitsunfall. Zusätzlich wird eine Gesamtsumme der in time Card eingetragenen Krankheitstage ausgegeben. Die Sortierung erfolgt nach Nachnamen.

### Muster:

Auswertung Gleitzeit / Krank / Urlaub Zeitr

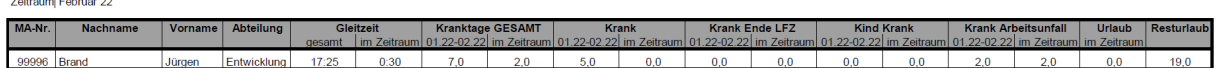

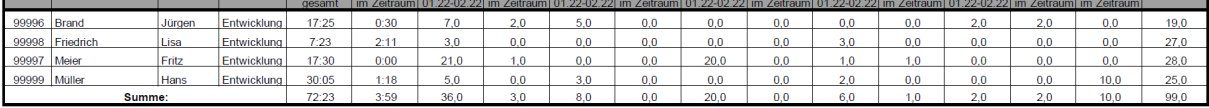

### Inhalte der Auswertung:

- $\checkmark$  Gleitzeitsaldo zum Ende des Auswertungsmonats
- $\checkmark$  Gleitzeit im Auswertungsmonat
- $\checkmark$  Summe aus Krank, Krank Ende Lohnfortzahlung, Kind Krank und Krank Arbeitsunfall im Auswertungszeitraum
- $\checkmark$  Summe aus Krank, Krank Ende Lohnfortzahlung, Kind Krank und Krank Arbeitsunfall im Auswertungsmonat
- $\checkmark$  Kranktage im Auswertungszeitraum und im Auswertungsmonat
- Tage Krank Ende Lohnfortzahlung im Auswertungszeitraum und im Auswertungsmonat
- $\checkmark$  Tage Kind Krank im Auswertungszeitraum und im Auswertungsmonat
- $\checkmark$  Tage Krank Arbeitsunfall im Auswertungszeitraum und im Auswertungsmonat
- $\checkmark$  Urlaubstage im Auswertungsmonat
- $\checkmark$  Resturlaub zum Ende des Auswertungsmonats

# Auswertungszeitraum:

- $\checkmark$  Optimal 01.01. des Jahres bis zum Ende des gewünschten Auswertungsmonats, beispielsweise 01.01. bis 31.12. des Jahres für die Dezember-Auswertung inkl. Kranktagen des Gesamtjahres mit Aufgliederung in die unterschiedlichen Krankheitsgründe
- $\checkmark$  Jeder andere Auswertungszeitraum ist möglich, beispielsweise eine Quartalsauswertung vom 01.01. des Jahres bis zum 31.03. des Jahres

# Hinweise:

- $\checkmark$  Kind Krank (Kürzel KK) muss angelegt sein mit Haken bei "Als Arbeitszeit anrechnen (bezahlte An-/Abwesenheit)"
- $\checkmark$  Krank Ende Lohnfortzahlung (Kürzel KrLFZ) muss angelegt sein mit Haken bei "Als Arbeitszeit anrechnen (bezahlte An-/Abwesenheit)"
- $\checkmark$  Krank Arbeitsunfall (Kürzel KAU) muss angelegt sein mit Haken bei "Als Arbeitszeit anrechnen (bezahlte An-/Abwesenheit)"

- $\checkmark$  Im Kaufpreis des Reportgenerator Classic enthalten
- $\checkmark$  Sonderanpassungen nach Aufwand

# **Warnreport**

Datenblatt zu Report S0005

Sie wünschen einen schnellen Überblick, wann Mitarbeiter länger als die gesetzlich erlaubten 10h gearbeitet haben, an welchen Tagen es Kernzeitverletzungen oder Inkonsistenzen gibt und wann bei einem Mitarbeiter die Lohnfortzahlung im Krankheitsfall ausläuft. Der Warnreport verschafft Ihnen den passenden Überblick. Eine Filterfunktion der Warngründe ist enthalten.

### Muster:

Warnrenort

Zeitraum: 13.12.2021 - 25.01.2022

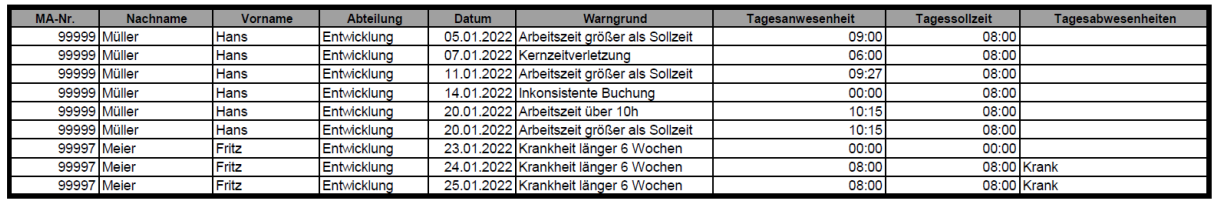

### Inhalte der Auswertung:

- Arbeitszeit größer als Sollzeit
- $\checkmark$  Arbeitszeit über 10h
- $\times$  Kernzeitverletzung
- $\checkmark$  Inkonsistente Buchung
- $\checkmark$  Krankheit länger 6 Wochen

#### Auswertungszeitraum:

- $\checkmark$  Optimal mindestens sechs Wochen ab dem abgeschlossenen Vortag rückwärts, da nur dann eine Erkennung erfolgen kann, ob die Lohnfortzahlung im Krankheitsfall eventuell endet.
- ← Sofern nur die Warngründe ohne "Krankheit länger 6 Wochen" ausgewertet werden sollen, ist jeder beliebige Auswertungszeitraum möglich, beispielsweise nur der Vortag oder der aktuelle Monat bis zum Vortag.

### Hinweise:

 Es müssen keine zusätzlichen Abwesenheiten oder Kalkulationsvorlagen angelegt werden.

- $\checkmark$  Im Kaufpreis des Reportgenerator Classic enthalten
- $\checkmark$  Sonderanpassungen nach Aufwand

# Krankenquote

Datenblatt zu Report S0006

Der Report dient der Auswertung der Krankenquote für unterschiedliche Krankheitsgründe. Ausgewertet werden Krank, Krank Ende Lohnfortzahlung, Kind Krank und Krank Arbeitsunfall. Die Quote wird jeweils im Verhältnis zur Sollzeit und zur Gesamtarbeitszeit ermittelt. Die Ausgabe der Krankheitsgründe erfolgt in Stunden, die der Quotenwerte als Prozentwert.

### Muster:

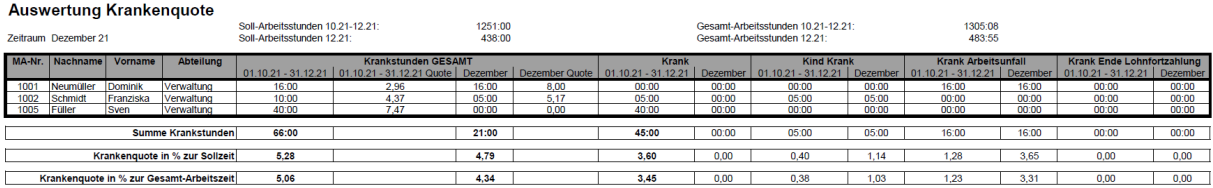

### Inhalte der Auswertung:

- $\checkmark$  Soll-Arbeitszeit der ausgewerteten Mitarbeiter im Auswertungszeitraum
- Soll-Arbeitszeit der ausgewerteten Mitarbeiter im Auswertungsmonat
- $\checkmark$  Gesamt-Arbeitszeit der ausgewerteten Mitarbeiter im Auswertungszeitraum
- Gesamt-Arbeitszeit der ausgewerteten Mitarbeiter im Auswertungsmonat
- $\checkmark$  Krankstunden gesamt je Mitarbeiter im Verhältnis zur Gesamtarbeitszeit für den Auswertungsmonat und den Auswertungszeitraum
- $\checkmark$  Krankstunden je Mitarbeiter im Verhältnis zur Gesamtarbeitszeit für den Auswertungsmonat und den Auswertungszeitraum
- Stunden Kind Krank je Mitarbeiter im Verhältnis zur Gesamtarbeitszeit für den Auswertungsmonat und den Auswertungszeitraum
- Stunden Krank Arbeitsunfall je Mitarbeiter im Verhältnis zur Gesamtarbeitszeit für den Auswertungsmonat und den Auswertungszeitraum
- Stunden Krank Ende Lohnfortzahlung je Mitarbeiter im Verhältnis zur Gesamtarbeitszeit für den Auswertungsmonat und den Auswertungszeitraum
- $\checkmark$  Krankenquote gesamt sowie für jeden Krankheitsgrund im Verhältnis zur Sollzeit für alle ausgewerteten Mitarbeiter im Auswertungszeitraum und im Auswertungsmonat
- $\checkmark$  Krankenquote gesamt sowie für jeden Krankheitsgrund im Verhältnis zur Gesamt-Arbeitszeit für alle ausgewerteten Mitarbeiter im Auswertungszeitraum und im Auswertungsmonat

# Auswertungszeitraum:

- $\checkmark$  Optimal 01.01. des Jahres bis zum Ende des gewünschten Auswertungsmonats, beispielsweise 01.01. bis 31.12. des Jahres für die Dezember-Auswertung inkl. Quotenauswertung des Gesamtjahres
- $\checkmark$  Jeder andere Auswertungszeitraum ist möglich, beispielsweise eine Quartalsauswertung vom 01.01. des Jahres bis zum 31.03. des Jahres

# Krankenquote

Fortsetzung Datenblatt zu Report S0006

# Hinweise:

- $\checkmark$  Kind Krank (Kürzel KK) muss angelegt sein mit Haken bei "Als Arbeitszeit anrechnen (bezahlte An-/Abwesenheit)"
- $\checkmark$  Krank Ende Lohnfortzahlung (Kürzel KrLFZ) muss angelegt sein mit Haken bei "Als Arbeitszeit anrechnen (bezahlte An-/Abwesenheit)"
- $\checkmark$  Krank Arbeitsunfall (Kürzel KAU) muss angelegt sein mit Haken bei "Als Arbeitszeit anrechnen (bezahlte An-/Abwesenheit)"
- $\checkmark$  Im Einstellungsmenü des Reportgenerator Classic kann der Report in einen Quotenreport für beliebige in timeCard angelegte An-/Abwesenheiten umkonfiguriert werden.

- $\checkmark$  Im Kaufpreis des Reportgenerator Classic enthalten
- $\checkmark$  Sonderanpassungen nach Aufwand